# **Understanding IBM® Lotus® Sametime® Unified Telephony**

#### *[Todd Page](mailto:Todd_Page@us.ibm.com)*

IBM Software Group ISV and Partner Enablement for Lotus Sametime Advisory Software Engineer: WPLC.Real-time & Team Collaboration Software

#### *[Jeff](mailto:bradley_deener@us.ibm.com) Reser*

IBM Software Group Product Manager for Unified Communications & Collaboration IBM BPM Marketing, SOA and WebSphere

#### November 2008

© Copyright International Business Machines Corporation 2008. All rights reserved.

**Abstract:** This white paper defines the IBM® Unified Communications and Collaboration (IBM UC $2_{\text{TM}}$ ) vision of making it easy for you to find, reach, and collaborate with others through a unified user experience. This strategy is implemented by means of the IBM Lotus® Sametime® Unified Telephony (SUT) software offering that is designed to make it easy for you to access and manage telephone communications from inside the Lotus Sametime or Lotus Notes® client.

We examine the rich set of SUT features and provide an in-depth technical analysis on how you can add SUT to existing heterogeneous PBX environments without having to replace legacy telephony equipment. Due to the variation of possible deployment options, we cover each scenario from a high level, focusing on how each decision affects the enterprise, down to the individual call flows.

This paper provides supplementary information to other published IBM documents that further describe Lotus Sametime and the IBM UC $2\pi$  vision.

### <span id="page-1-0"></span>**Contents**

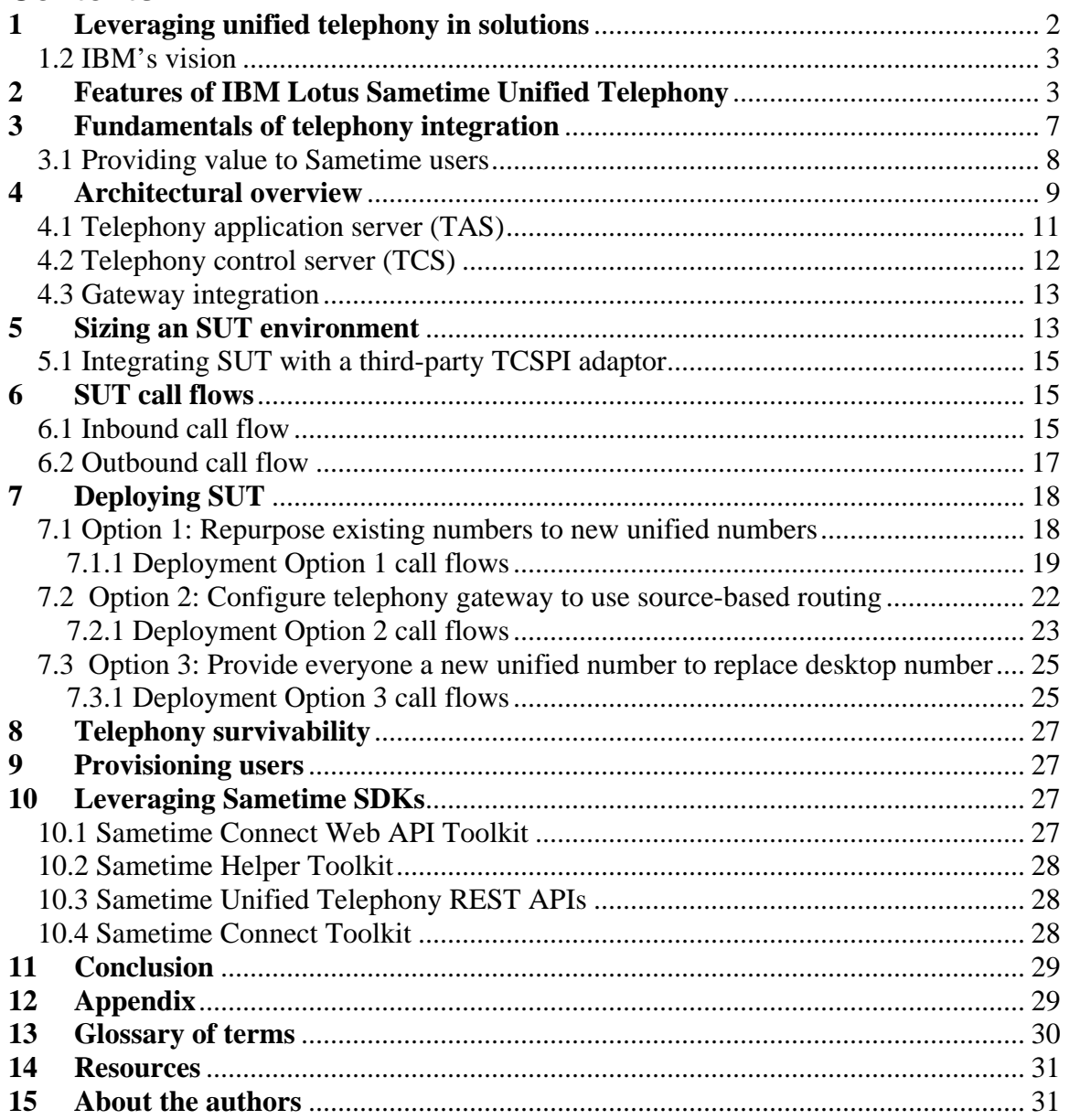

## **1 Leveraging unified telephony in solutions**

The goal in many unified communication solutions today is to leverage IT and telephony assets to improve collaboration and business processes. The convergence of voice, video, and data on IP networks is fundamentally transforming the way people work. To be competitive, enterprises must speed up delivery of products and services, enhance customer service, and accelerate decision making.

<span id="page-2-0"></span>Companies are finding that unifying telephone communications with real-time collaboration tools and integrating these new communications capabilities into business processes can shorten cycle times and time to market.

Because these new communications capabilities must be part of a comprehensive, enterprise-wide strategy, IT and telecommunications managers are working together to identify and implement unified communications solutions that leverage and extend their existing IT and telephone systems as well as support their longer-term strategies.

## *1.2 IBM's vision*

The IBM Unified Communications and Collaboration (IBM UC $^{2}$ <sub>TM</sub>) vision is to help clients become more innovative, responsive, and agile by making it easy for people to find, reach, and collaborate through a unified user experience. IBM provides the essential software, services, hardware, and strategic alliances that enterprises need to connect people to applications, data, and to one another–virtually anytime, anywhere.

IBM Lotus Sametime software includes many communications and collaboration capabilities out of the box; for example, instant messaging (IM), presence and location awareness, VoIP voice chat and conference calls, point-to-point video, and Web conferencing capabilities.

The Sametime software integrates with major office productivity suites from IBM and Microsoft®, as well as with enterprise applications. It provides an open and extensible Eclipse-based software platform that IBM Business Partners have used to develop a wide variety of telephony, video conferencing, and business application extensions to enhance the value of the software.

## **2 Features of IBM Lotus Sametime Unified Telephony**

IBM Lotus Sametime Unified Telephony (SUT) software is a new offering that is designed to make it easy to access and manage telephone communications from inside the Lotus Sametime or Lotus Notes client. The SUT offering extends the value of Lotus Sametime software as a platform for communications by providing a rich, unified communication and collaboration experience to users, allowing them to seamlessly and simply integrate voice, video, and telephony capabilities.

This is particularly beneficial for companies with multiple private branch exchange (PBX) environments. From a line-of-business perspective, integrating telephony as part of a company's unified communications platform can help improve business processes by improving collaboration and speeding decision making.

However, the telephony environment to be integrated may include tens or even hundreds of telephone systems as a result of decentralized decisions in divisions, countries, branch offices, or through acquired companies. Therefore, when implementing unified communications systems, IT and network managers are looking for solutions that can leverage and extend these disparate, mixed, multi-vendor communication systems.

On the frontend, SUT enables a unified user experience and includes a unified number service, integrated soft phone, presence awareness, and sophisticated call

management. On the backend, it serves as a middleware layer to simplify connecting into multiple PBX systems and audio conferencing systems.

Each of the following capabilities of Lotus SUT software is designed to be intuitive and easy for users to access telephony functionality from within the Sametime client:

**Soft phone.** Users can initiate and manage phone calls through their PC microphone and speakers, using the Lotus SUT embedded soft phone (see figure 1).

*Figure 1. SUT embedded soft phone* 

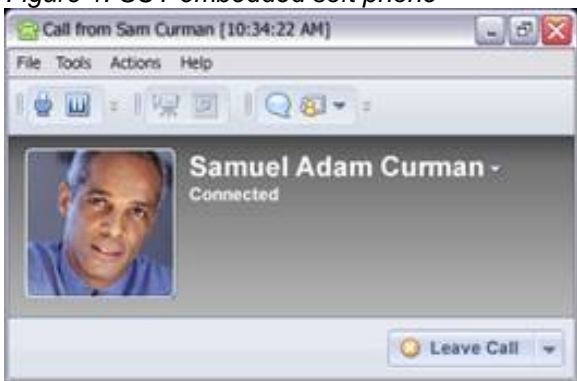

**Click-to-call, Click-to-conference.** Starting a call is intuitive; people can simply select names from the Contacts list or QuickFind, enter a phone number, or initiate a call directly from an instant message within Sametime, Notes, Microsoft® Outlook or Microsoft Office products.

**Telephony presence.** At a glance, users can see telephone status (for example, on the phone, off the phone) along with online presence status (Available, Away, In a meeting, Do not disturb, etc.), making it easy to know whether it is appropriate to initiate a realtime conversation (see figure 2).

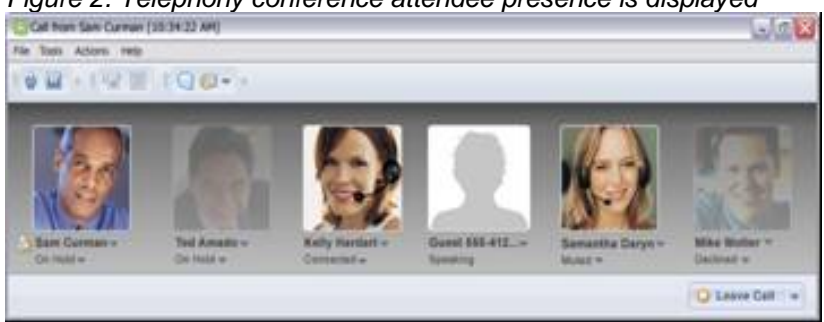

*Figure 2. Telephony conference attendee presence is displayed* 

**QuickFind.** Simply type a name or number, and Sametime automatically does a typeahead search of the enterprise directory (see figure 3).

*Figure 3. QuickFind* 

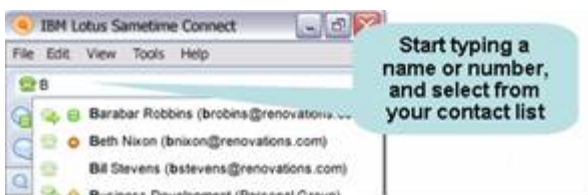

**Device management.** Users can have a single unified phone number that allows calls to be routed automatically to virtually any device in almost any location (see figure 4).

#### *Figure 4. Device management*

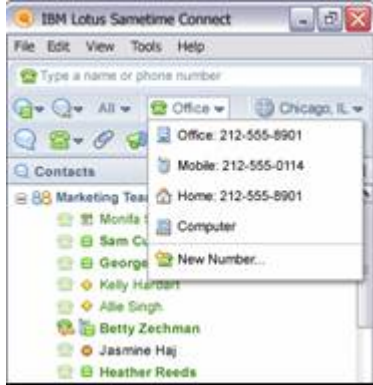

**Incoming call management.** Users can easily set rules and preferences for where their calls will go and take action (for example, redirect to a mobile phone). Since Lotus Sametime software provides inherent presence and location awareness, Lotus SUT software can automatically set the preferred device based on the user's availability and location status (see figure 5).

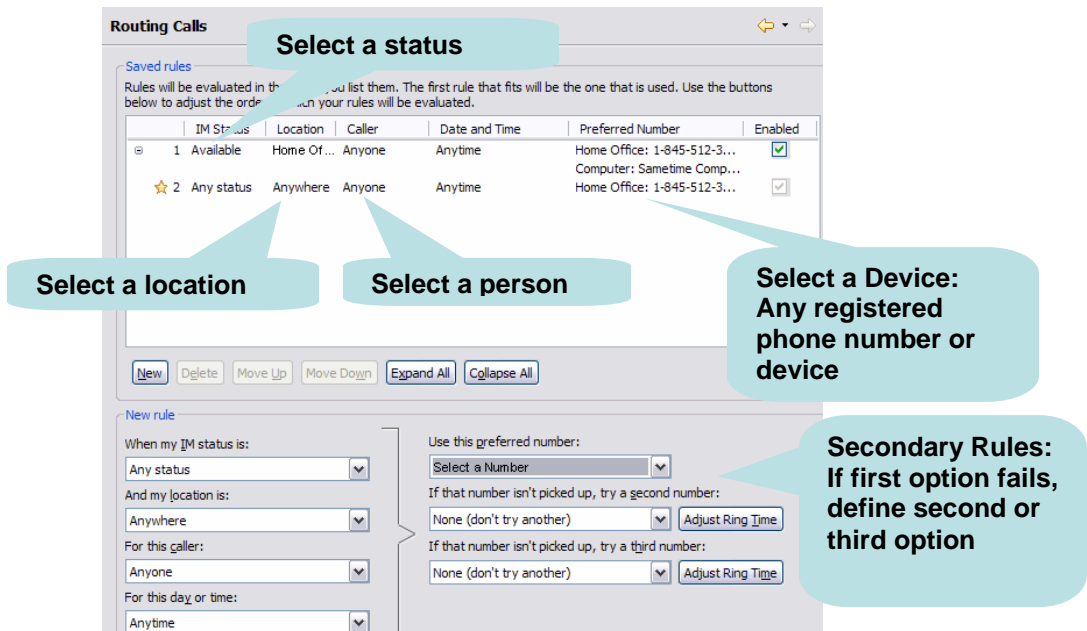

*Figure 5. Define sophisticated yet easy-to-understand rules for incoming call management*

**Incoming call notification.** SUT notifies the Sametime client whenever there is an incoming call, so the user has the opportunity to take the call, deflect it to another device, or let the call go to voicemail (see figure 6).

*Figure 6. Incoming call notification* 

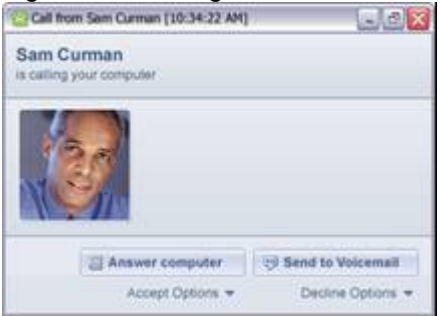

**Unified user experience**. The same set of functionalities and user experiences can be delivered to users, regardless of what type of phone system they are connected to or whether they use Macintosh, Windows®, or Linux®. Users can access and manage their communications from inside either a Sametime or a Notes client.

Other key features such as the ability to make a call and access telephony presence is also included from within Microsoft Outlook, Microsoft Office, and Sharepoint applications, eliminating the need for extensive training or a separate deployment.

SUT lets users see whether a person is online and available, and they can click-tocollaborate through an instant message or a live phone call—all from within the context of any of these applications. In addition, Sametime and SUT software allow communication and collaboration services to be inserted into the familiar desktop applications with which users are already familiar—like email or business applications such as SAP systems.

SUT software provides a unified user experience that combines the immediacy of IM with telephone capabilities, right on your desktop. You get one external phone number and the capability to route calls to multiple physical devices, depending on rules you have personally set. You also get a call experience that combines the visual collaboration tools of IM and the emotional and social impact of voice communications.

Essentially, a Contacts list has everyone on speed dial; you can see whether colleagues are available and reach them more reliably and effectively, without needing to look up their numbers (see figure 7). The ability to dial one number and reach someone on any device, no matter where they are located, makes communications more effective for people who are on the move.

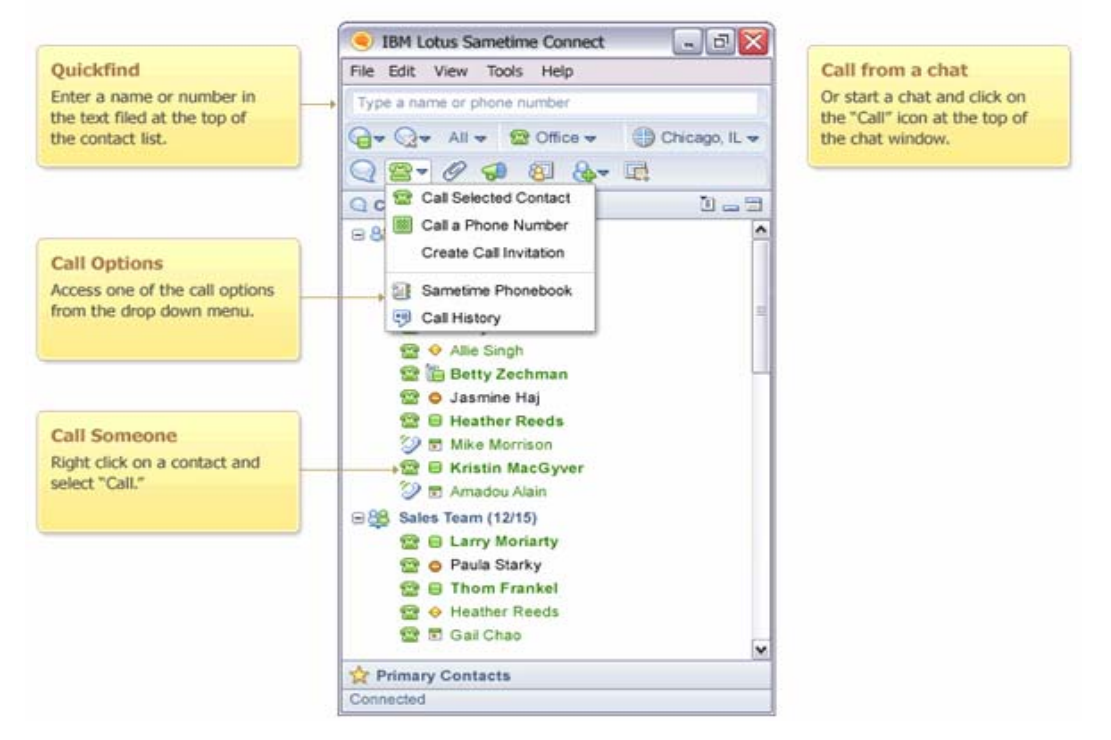

<span id="page-6-0"></span>*Figure 7. People on a Contacts list can be easily contacted in numerous ways* 

To support the client functionality, the backend middleware layer in SUT provides connectivity to multiple telephone systems [both IP PBX and legacy Time Division Multiplexing (TDM) phone systems] while delivering the same rich set of capabilities for supported users through one client, regardless of which telephone system users access.

The middleware enables companies—even if they have not completely migrated to IP telephony—to deliver the value of unified communications to virtually all users. This is in contrast to other offerings that (1) require multiple clients for soft phones, or (2) provide desktop access to telephone features that work only with a specific vendor's PBX, or (3) require a full migration to IP telephony before delivering a common set of unified communications and collaboration capabilities.

## **3 Fundamentals of telephony integration**

Lotus Sametime software's open unified communications platform is designed to provide flexibility and options for customers, IBM Business Partners, and corporate IT developers to extend Sametime software's native functionality. Sametime software includes comprehensive software development toolkits (SDKs) to embed real-time capabilities including presence, IM, and telephony capabilities into business applications such as e-commerce sites, portals, help desks, and enterprise applications like sales force automation.

Vendors can use the Sametime Telephony Conferencing Service Provider Interface (TCSPI) toolkit to integrate with a wide variety of Session Initiation Protocol (SIP) or legacy PBXs, audio conferencing bridges, and video conferencing solutions.

<span id="page-7-0"></span>For example, telephony service providers can use the TCSPI toolkit to create server-side plug-ins that let them hook into their backend PBX systems, to provide telephone call management and audio controls. The features (for example, click-to-call) are surfaced in the Sametime Connect and Web conferencing clients to ensure a consistent user experience.

The Sametime Standard UI provides elements for telephony such as soft phone UI elements and aggregated presence that can be used by partners and developers. The Sametime Standard application programming interface (API) provides a publishing interface to push telephony presence from PBXs to the Sametime Presence server, allowing telephony presence to be viewable in the client.

Leading providers of telephony and audio/video solutions currently deliver these integrated capabilities for Lotus Sametime software:

- **Click-to-call and call management capabilities.** Select one or multiple names from the Contacts list and initiate a call. You can also receive alerts for incoming calls, take action (for example, redirect to a mobile phone), and view incoming, outgoing, and missed calls–all from one desktop.
- **Aggregated telephony presence.** See whether a contact is currently on the phone or is available.
- **Click-to-conference**. Select one or multiple names from the Contacts list and initiate a conference call.
- **Web conferencing integration.** Click a button to have the audio feature call you to join a Web conference. Web conference moderators have sophisticated UI options to control the telephony, and all participants can visually see who is speaking.
- **Multimedia conferencing plug-ins on the client.** Launch an audio or video conferencing session with one or more participants.
- **Unified messaging plug-ins on the client**. Receive voicemails and then replay, delete, or forward them from within your Notes or Sametime client.

### *3.1 Providing value to Sametime users*

Let's now consider these three basic scenarios for providing value to Sametime software customers:

**Scenario 1.** Strategically *homogeneous* PBX customers, in which the customer is committed to deploying a largely single-vendor environment.

**Scenario 2**. Strategically *heterogeneous* PBX customers, in which the customer has made a strategic decision to support multiple IP and TDM PBX providers within their corporate network. Also, the customer has no intention or desire to migrate to a singlevendor environment in the near future.

**Scenario 3.** Migrating customers, in which the customer is moving to a particular vendor's IP environment and requires the ability to deliver Sametime UC capabilities to all users before migration is complete.

In Scenario 1, the value propositions could include increased user productivity and responsiveness with tight integration between Lotus Sametime (presence and

<span id="page-8-0"></span>collaboration) and the vendor environment (IP telephony, audio conferencing, unified messaging), providing superior user functionality and experience.

The opportunity to leverage SUT, however, is minimal so long as the vendor plug-ins can match or exceed SUT capabilities like (1) embedded soft phone, (2) incoming call management rules based on Sametime availability and location, and (3) incoming Sametime call alerts that allow users to accept, forward, and deflect calls to other devices.

In this technical approach, vendor plug-ins and connectors provide click-to-call, click-toconference, aggregated presence, and integrated voicemail while leveraging the unique features of the vendor environment.

In Scenario 2, on the other hand, the opportunity to leverage SUT is large and compelling. Technically, SUT can be used to connect Sametime to all installed PBXs within the customer network. For vendor-enabled users, you can still add plug-ins, if appropriate.

Benefits for the customer include allowing global Sametime/UCC deployments to support regional PBX decisions while providing a competitive advantage in supporting the migration of users to a vendor's IP PBX over time, without changing the end-user interface. SUT also provides a way for vendors to "get in the door" with accounts that may have been inaccessible in the past.

Finally, in Scenario 3, the opportunity to leverage SUT is also great. Technically, SUT is used to connect Lotus Sametime to a vendor's PBX and to legacy TDM as the IP migration is taking place. Customers who are moving to IPT can achieve wide end-user value sooner, during the migration rather than at the end. The vendor in this case can demonstrate return on existing and ongoing investment in IPT, thus avoiding "rip and replace".

## **4 Architectural overview**

SUT is a middleware layer that uses open standards and published interfaces to connect with an existing telephony infrastructure and provide telephony services and events to the Sametime client. It is designed to provide a highly flexible, scalable, and reliable system that can integrate with nearly any telephony system.

Figure 8 shows a sample multi-vendor deployment, in which an existing Sametime environment is represented in yellow, along with the new SUT components in blue. Starting from the top left-hand corner, you can see the standard Eclipse-based Sametime Connect clients that can be automatically provisioned with new SUT plug-ins.

These client plug-ins provide a number of enhancements to the existing telephony capabilities of Sametime Connect 8.0, including an integrated SIP-based soft phone that enables you to call other PCs or telephone endpoints, using your computer as your telephone or video device.

Next, you have an existing Sametime 8 server infrastructure that requires very little change other than a minor server update.

*Figure 8. Multi-vendor deployment architecture* 

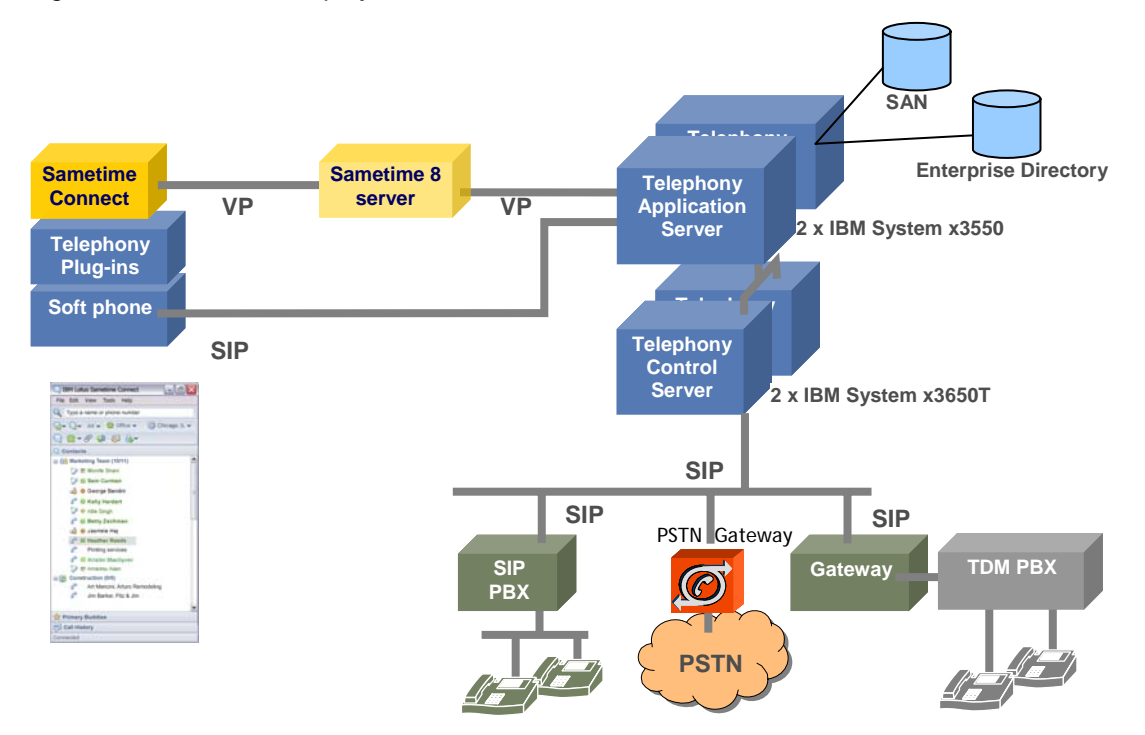

The pieces in green and grey in figure 8 are the existing components of a telephony infrastructure that remain unchanged. Additional gateway components may need to be added, depending on the current telephony infrastructure and what deployment model is chosen (this topic is covered in the Deploying SUT section below).

Aside from the Sametime server and Connect client, there are two new logical SUT middleware components that sit between your Sametime server community and telephony infrastructure:

- The first component is the **Telephony Application Server** (TAS). It's responsible for providing telephony services to Sametime clients, including voice presence aggregation, call management, a rules engine for call routing, voice calling and conferencing capabilities.
- The second component is the **Telephony Control Server** (TCS). It's a carriergrade telephony appliance that's responsible for connecting to Media Servers, SIP Conference Bridges, SIP Softswitches, SIP Gateways, and TAS's. The TCS provides the unified number facility, also known as a "one-number service", that lets you have a single telephone number for routing calls to any of your telephony devices.

TCS is added to the telephony call path and can process calls coming in from various trunks and/or route calls to various trunks via a numbering plan configuration. This section provides an in-depth look at the individual components of the TCS and TAS, along with the full range of SUT integration options inside an existing telephony infrastructure.

### <span id="page-10-0"></span>*4.1 Telephony application server (TAS)*

As mentioned above, TAS is responsible for providing telephony services to Sametime clients and interfacing with several backend communication systems in conjunction with the TCS component.

The physical TAS server is a container that's responsible for hosting a number of different applications. Each application provides core services related to interfacing with the Sametime client, TCS server, or other applications that leverage the SUT Telephony SDK (see figure 9).

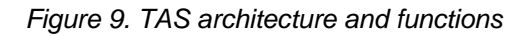

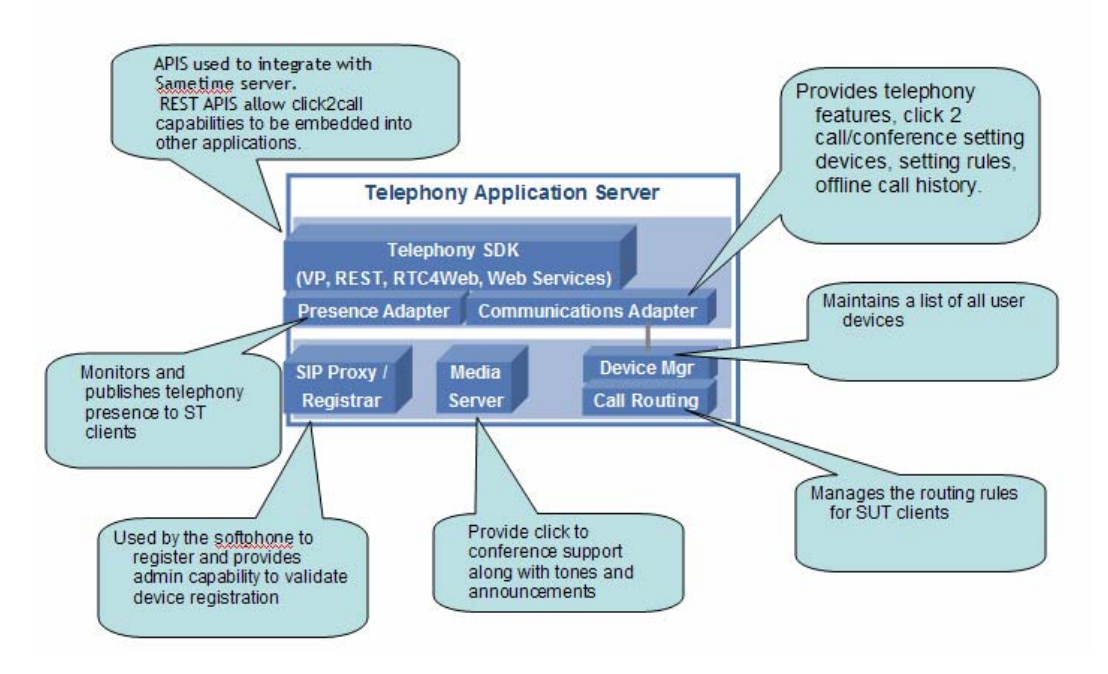

The primary responsibilities of TAS include:

- Running all application logic that manages the workflow associated with routing incoming calls, so that they are always routed to the preferred device.
- Firing all call-related events to the client. So if the Sametime client is online, the TAS server will send a pop-up that lets you see your preferred device or deflect the call to another device.
- Providing personal call history records of all calls that you make and receive
- Handling all call control and flow control for audio conferences
- Managing all user and configuration data. Some data is provisioned into the system as part of the initial configuration, while other data is managed by the user.
- Providing limited audio conferencing capability. Primary use case is for small *ad hoc* meetings, and this capacity is configurable.
- Provisioning remote administrative features

The SIP Registrar on TAS is used by the embedded soft phone to register itself. TAS servers are deployed with at least one warm standby per cluster and each TAS server <span id="page-11-0"></span>monitors a set of up to 15,000 users on the system. Affinity is established when a person logs onto the Sametime server with an SUT client. Once the Sametime server notifies TAS of the event, TAS will open a channel to the Connect client that enables the SUT features.

SUT users can provision as many numbers as they like, and TAS can ring any device– either simultaneously or selectively–based on rich presence and on user rules that allow you to determine what device you want to ring according to any combination of time, location, and presence status.

For example, if your preference is set for the desk phone to ring from 9:00 AM to 5:00 PM, then TAS will instruct the PBX to ring the desk phone. If your presence indicates that you're out of the office and not at home, then TAS will ring your cell phone.

## *4.2 Telephony control server (TCS)*

The TCS is installed as an appliance in full duplex mode and runs on specific IBM 3650T hardware to provide certified carrier-grade reliability. Each pair can host up to 100,000 subscribers. The TCS is responsible for receiving the incoming CSTA requests from TAS and using the dial plans to route calls to the appropriate device. It also provides the unified number service and handles all incoming call routing for the unified number.

At a conceptual level, the TCS container is a back-to-back user agent (B2BUA) with a PBX abstraction layer that allows it to work with TAS (see figure 10).

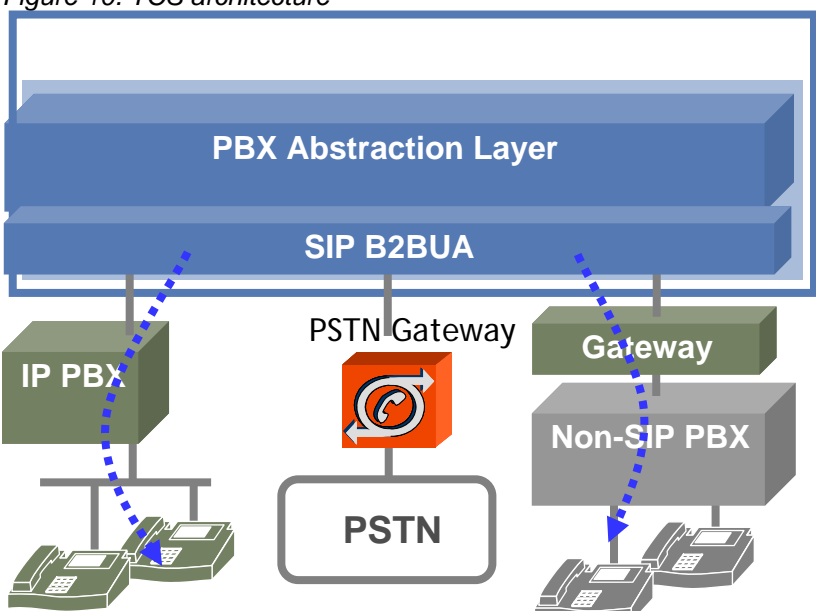

*Figure 10. TCS architecture* 

The IETF standard (RFC 3261) defines a B2BUA as "a logical entity that receives a request and processes it as a user agent server (UAS)." The SUT definition of a B2BUA is a logical entity that sits in the SIP call flow between two endpoints, maintaining statefull dialogs with each, which allows it to manipulate the call at any time to add value.

<span id="page-12-0"></span>SUT can thus provide sophisticated call handling with straightforward SIP signaling. The TCS can maintain SIP trunks to any number of PBXs and Gateways, based on the appropriate IETF standards.

For example, suppose Sam's desk phone is connected to the IP PBX, and Valerie's phone is connected to the TDM PBX. If Sam uses his Sametime client to initiate a call to Valerie in which they both take the call on their desk phone, the TCS acts as a B2BUA by taking Sam's request and establishing one call leg to Sam's desk phone and a second call leg to Valerie's desk phone. The TCS does this while handling the complete signaling between both ends of the call from the time it is established until the call is terminated.

B2BUA's inherent "two-call-legs approach" allows SUT to provide PBX-like functions that operate homogenously across any vendor's PBX and facilitate an integrated heterogeneous UC2 solution. To provide this B2BUA functionality across the enterprise, the TCS server maintains a SIP signaling path between the telephony service equipment.

The SIP trunks are established to other equipment via configuration settings on the TCS that allow SUT to process incoming calls from various trunks and/or route calls to various trunks according to the numbering plan configuration. Each trunk is configured as a SIP end point.

### *4.3 Gateway integration*

The central premise of SUT is that legacy and disparate PBX equipment doesn't need to be replaced in order for enterprises to take advantage of unified communications. The TCS uses SIP signaling to connect with every PBX. So in a legacy or TDM-based environment, one of the keys to providing a unified experience is using one or more gateways to act as translation services between telecommunication infrastructure components that use different protocols.

In an SUT environment, gateways provide IP connectivity to legacy PBX systems, as well as public switched telephone network (PSTN) access to IP-based PBX. They also play a key role in connecting SUT to any non-SIP-enabled devices. These devices can be various telecommunications equipment including PBXs, gateways to PBXs, or gateways to PSTN.

IBM does not provide gateways and these components must be obtained from thirdparty vendors. Gateway selection should be based on what equipment the TCS will connect with and what capacity (number of active call-legs) it will support. IBM has an active validation program and is continually updating the list of tested gateways.

## **5 Sizing an SUT environment**

TCS sizing is quite straightforward since each duplex pair can host up to 100,000 people. TAS sizing is more dynamic since it can be configured as either a full TAS or a media-only server. The full TAS contains all the functional elements and is the configuration used for the smallest SUT deployments. Each full TAS server can handle up to 15,000 people, and each provisioned user is assigned to a particular TAS. TAS

servers are always deployed with at least one standby server per cluster to provide redundancy.

To improve SUT scalability characteristics, specialized TAS node configurations can be installed as media-only servers. This configuration lets the administrator create additional conferencing capacity by installing media-only TAS's on dedicated hardware, while the application logic and SIP Proxy Registrar run on the full TAS's.

Figure 11 shows a large SUT deployment of 200,000 people. A deployment of this size would require two TCS pairs, with each pair hosting up to 100,000 people. Additionally, a full TAS has been configured for every 15,000 people and contains a minimum of one standby node per TAS group.

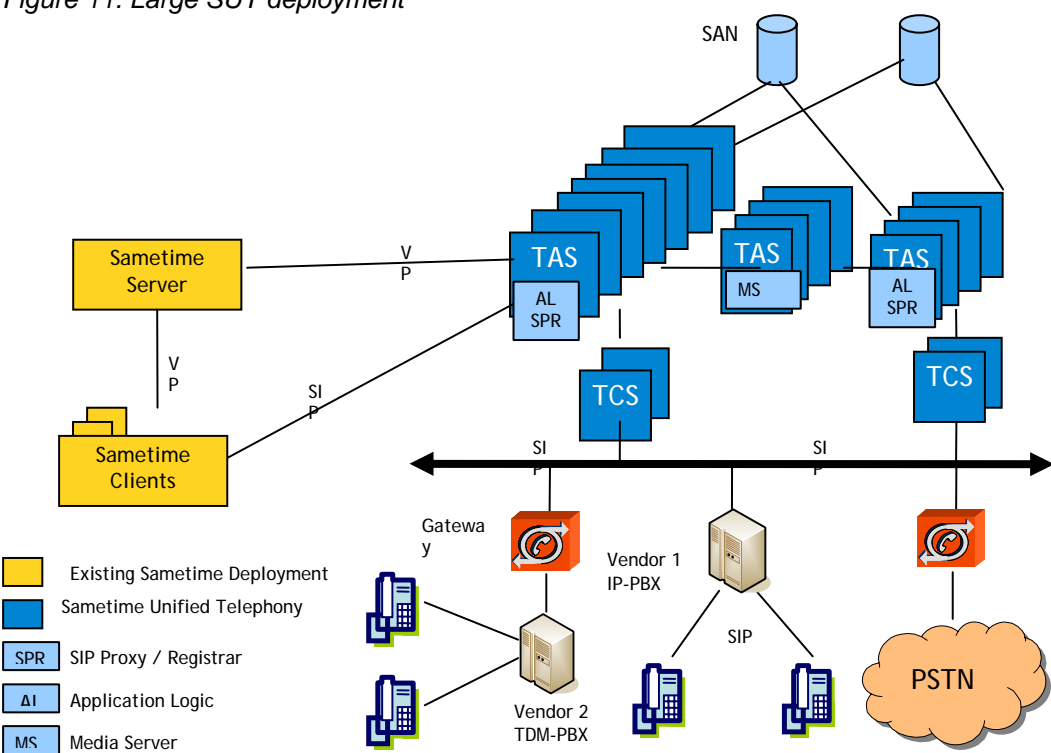

*Figure 11. Large SUT deployment* 

Full TAS' are deployed in an  $N + 1$  configuration so that each cluster provides at least one running TAS server in standby node for failover. In the event that a TAS node fails, the warm standby picks up the program files and application data from the Storage Area Network (SAN), makes an exact replica of the TAS node that failed, and takes over providing the services of the failed node.

The figure depicts four media-only TAS's that are dedicated to providing conferencing services. Connections to the conferencing services hosted on the media-only TAS's are load balanced, and these resources can be shared by both groups of full TAS's. This centralized SUT configuration allows companies to easily scale their conferencing resources by adding capacity directly where it is needed.

### <span id="page-14-0"></span>*5.1 Integrating SUT with a third-party TCSPI adaptor*

The TCSPI is a Java™-based interface that allows a third party to integrate an audioconferencing product or service with Sametime. It was originally created to add telephony-based audio to a Web conference by associating an audio conference and call control into the Sametime Web Conference UI. Over time, the TCSPI was adapted to provide support for click-to-call from the Connect Client and, although the end-user experience is a point-to-point call, there is an audio conference under the hood.

When SUT is deployed in an environment with an existing TCSPI adaptor, the telephony services on the Sametime client will be handled by SUT rather than the TCSPI. This design provides improvements including true point-to-point calls, along with incoming and outgoing call control, click-to-conference, telephony presence, and unified number service.

The audio conferencing services used by Sametime Web Conferencing will continue to be provided by the existing third-party TCSPI integration, as originally intended.

## **6 SUT call flows**

There are several deployment options available when rolling out SUT, but the basic call flows between the TCS, TAS, and the Sametime environment are the same, regardless of which deployment option is chosen. In all cases, SUT is added to the call path and provides a unified number service that can reach any number of devices.

In all cases, the call flows are identical from the time they hit the TCS until released by the TCS. The only variations in the call routing scenarios occur below the TCS level and are dependent on the deployment option.

Since a significant number of the steps in each call flow occur at the TCS level or above, we start by examining the generic parts of the inbound and outbound call flows that occur between the TCS and TAS and TAS and the Sametime environment.

Once the generic call flows have been covered, the next section will detail the three SUT deployment options available and discuss the call flow differences below the TCS.

### *6.1 Inbound call flow*

Figure 12 depicts the generic inbound call flow. Step 1 (right-middle part of the figure) shows an incoming call to a person's unified number. The next step that's always taken by TCS is to send a request to TAS so that it can determine how to route the call (Step 2).

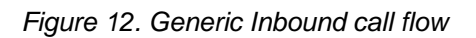

### Incoming Call to Soft Phone

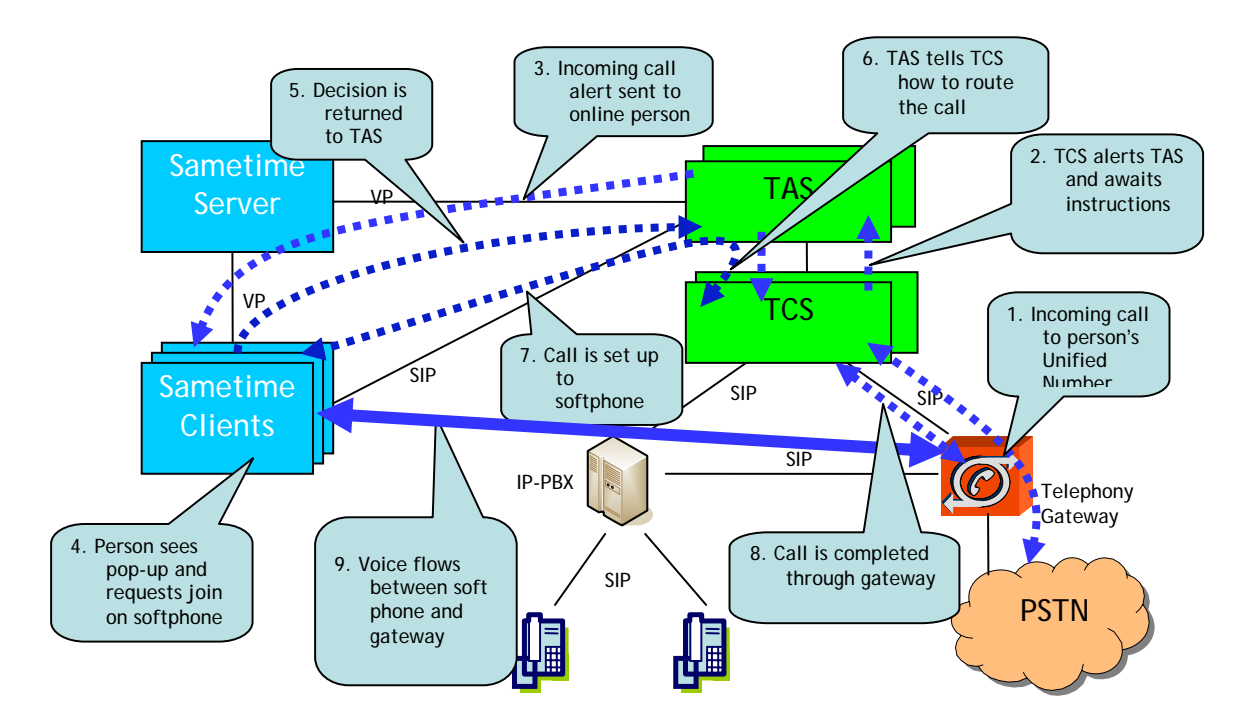

The TAS uses the set of incoming call rules to determine which device should be dialed. In addition, if the user is online and has not turned off alerts, the TAS sends a trigger to the client to pop up such an alert. Once TAS has determined the device, it returns the information back to the TCS server, where it will set up the call to the appropriate device.

In Step 3, the callee has a rule to route calls to his soft phone. Since the person is online, TAS sends a pop-up call alert, and in Step 4 (lower-left corner) the callee receives a screen pop-up identifying the incoming call and providing options to answer the soft phone, or take the call on any number of devices, or route to voicemail.

In this case, the callee uses the screen pop-up to answer the call on the computer and, in Step 7, TCS uses this endpoint information from TAS to set up a call leg to the soft phone. In Step 8, the call is completed through the gateway, and the voice flows between the soft phone and the gateway.

Again, the call flows above the TCS will be the same for each deployment scenario. In each case, TCS asks TAS how to route the call, and TAS uses the set of incoming call rules to determine which device should be dialed. In addition, if the user is online and has not turned off alerts, the TAS sends a trigger to the client to pop up such an alert. People can elect to concurrently ring their preferred device and send the screen popup or always send the screen popup first when they are online.

### <span id="page-16-0"></span>*6.2 Outbound call flow*

The outbound call flow is similar to the inbound call flow in that all the interaction above the TCS is independent of the deployment scenario. SUT is only aware of outbound calls initiated from the Sametime client, as depicted in figure 13.

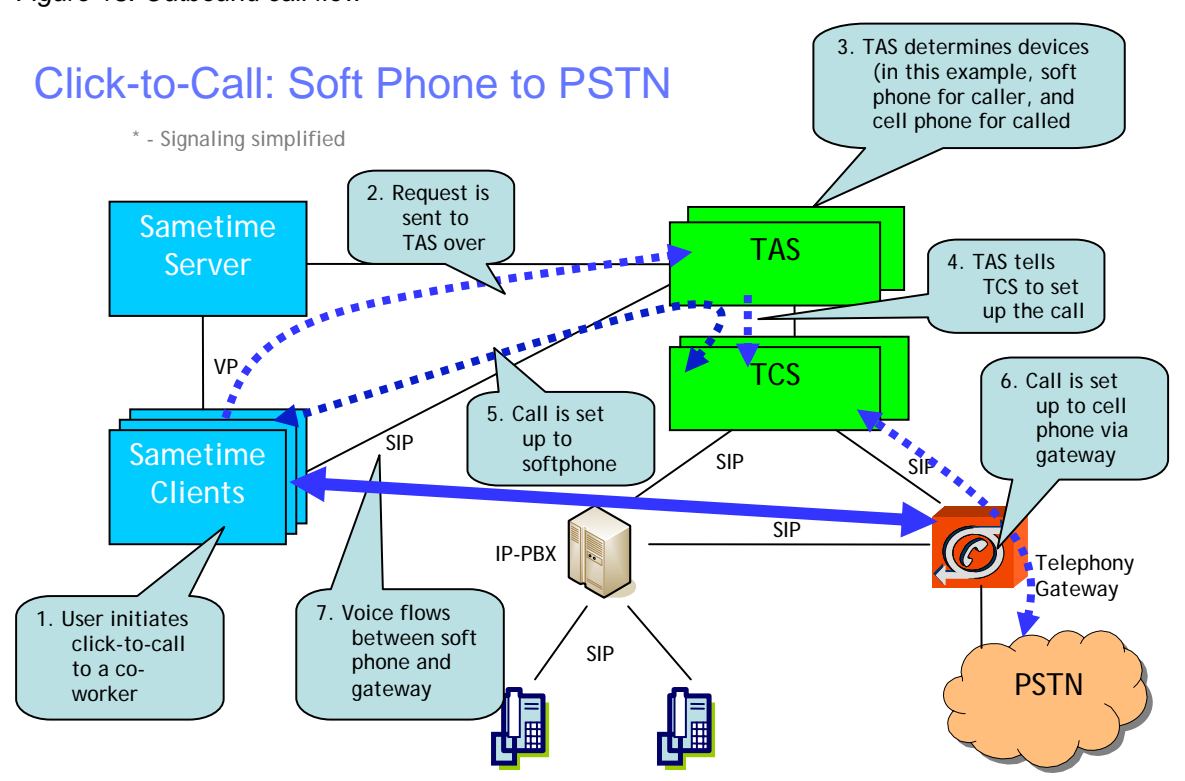

*Figure 13. Outbound call flow* 

In this case, a person uses the Sametime client to initiate a call from the Contact list to a co-worker. The request is sent to the TAS, which determines the callee's routing rules and then passes the TCS both endpoints needed to set up the call.

The TCS then creates one call leg to the desk phone of the caller and another call leg to the callee's cell phone. Once both people answer the call, the media flows between the desktop phone of the caller and the cell phone of the callee.

**Conference.** To escalate a two-party call to a multi-party conference, the Sametime client provides a simple interface for adding people. Once additional persons are added to the call, SUT creates a conference on the TAS and transfers the call already in progress to the conference server. The TCS then generates one or more call legs to invite the additional callees to the conference.

See the Appendix for call flow diagrams of the inbound and outbound call flows.

## <span id="page-17-0"></span>**7 Deploying SUT**

SUT users must be reachable by a single unified number that, if dialed, will reach users' routing rules and their preferred device. Deciding how user's numbers are transitioned is one of the main factors that determine how SUT will be deployed.

This section examines the three possible deployment options, along with the main benefits, drawbacks, and logistics of each option. We also examine a more detailed inbound call-routing flow to help illustrate out how each decision affects the call routing behavior. The deployment options are as follows:

- (1) Repurpose old desktop numbers to new unified numbers
- (2) Add a new telephony gateway between the carrier and the PBX
- (3) Provide everyone with a new unified number that replaces the desktop number

Regardless of what deployment model is used or what existing telephony hardware is in place, the end-user experience and level of functionality remain the same.

### *7.1 Option 1: Repurpose existing numbers to new unified numbers*

Under this option, the existing enterprise desktop number becomes the new unified number. New numbers must then be provisioned for each person on their existing PBX to a number that is known only by the PBX.

For example, let's say Sam's original desktop number was 323-1000. Once SUT is deployed, the original number will become the unified number, and dialing it will now allow someone to reach Sam on his preferred device. This means that calls that were previously routed to his desktop phone, Sam can now take on his cell phone, voicemail, home phone, or any other endpoint that he chooses.

Since Sam's existing number is used for the unified number, Sam would need to be provisioned with a new number on the existing PBX, and this number will only be used for routing purposes. Calls that the existing PBX would normally handle by routing to Sam's published desk phone must now be routed to the TCS.

Since the existing PBX already had routing rules and numbering plans configured to route calls, the existing PBX must be re-numbered. For example, the new number on the existing PBX might be changed to 626-1000, but this number is only for internal routing by the existing PBX, and Sam doesn't need to know that his number has changed.

SUT can show the unified number as the assigned desk phone number on the device, even though the actual number used to route the call might be new, so this change doesn't necessarily need to be communicated to SUT users.

The benefits of this option include keeping arrangements with carriers and all existing phone numbers. The user collateral remains unchanged, while the desk phone would receive a new number.

<span id="page-18-0"></span>The drawback of this option is that a significant number of changes must be made to the existing PBXs. The changes that must be made to the numbering plan depend on what type of PBX is involved. Once the original desktop enterprise number becomes the unified number, the existing PBX must be configured to route these calls to the TCS. In this scenario, the PBX would have a rule, so that any calls coming in for prefix 323 would be routed to TCS, and calls routed to prefix 626 would be routed to the desk phone.

### **7.1.1 Deployment Option 1 call flows**

#### *Inbound call to IP PBX*

As described above in Section 6, SUT call flows, the signaling flow at the TCS level and above is the same, regardless of deployment option. Therefore, figure 14 is the same as what we saw in figure 12, except that the signaling Steps 3-7 occurring at or above the TCS level have been removed for simplicity.

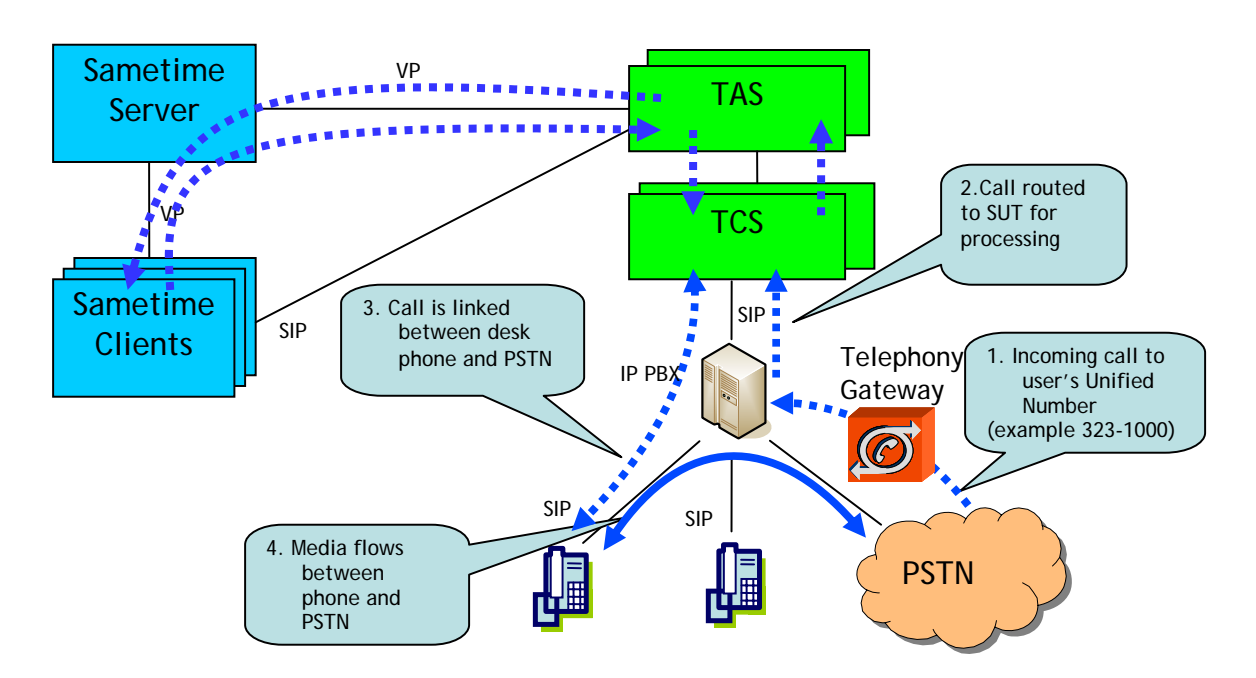

*Figure 14. Deployment Option 1: Inbound call flow to IP PBX* 

In Step 1 there is an incoming call from the PSTN to a person's unified number of 323- 1000, and in Step 2 the call is routed to the TCS. Remember that, under deployment Option 1, the IP PBX has been renumbered so that calls to the 323 prefix are always routed from the PBX to TCS. Again, the steps above the TCS level have been removed, but in this scenario the callee has elected to take the call on his desk phone.

In Step 3, TCS routes the call to the IP PBX, and the PBX then dials Sam's desk phone, which has been renumbered to 626-1000. In Step 4, Sam answers his phone, and the media flows between phone and PSTN.

#### *Inbound call to TDM PBX*

The call flow is similar to that of the IP PBX, but in this case, a third-party gateway sits between the TCS and the TDM PBX to translate messages to SIP (see figure 15). In

Step 1 there is an incoming call to a unified number, and the PBX has again been configured to route these calls to SUT. In Step 3, TCS sets up the call leg to the PBX via the gateway and, once the call is answered, the media flows between the phone and the PSTN.

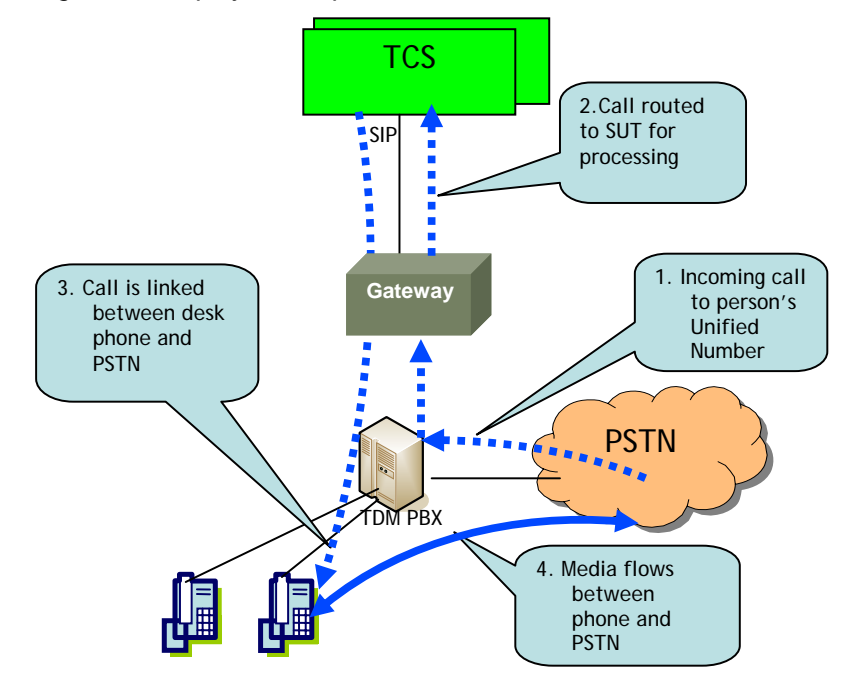

*Figure 15. Deployment Option 1: Inbound call flow to TDM PBX* 

#### *Outbound call to PSTN*

The outbound call scenario from the soft phone to the PSTN is the same as the generic outbound call flow we saw in figure 13. This scenario doesn't change between the different deployment options.

#### *Internal call from soft phone to TDM desk phone*

In this scenario as shown in figure 16, a person initiates a call from their Sametime contact list to a coworker, and the coworker chooses to take the call on the desk phone (see figure 16).

Step 3 has been simplified in the diagram, but TAS will go through its normal logic of determining the callee's preferred device and, in this case, it's a desk phone attached to a TDM PBX. Once both call legs have been determined in Step 4, TAS tells TCS how to set up the call. In Steps 5 and 6, TCS uses its B2BUA capability to set up both legs of the call and, once connected, the voice flows between the soft phone and gateway.

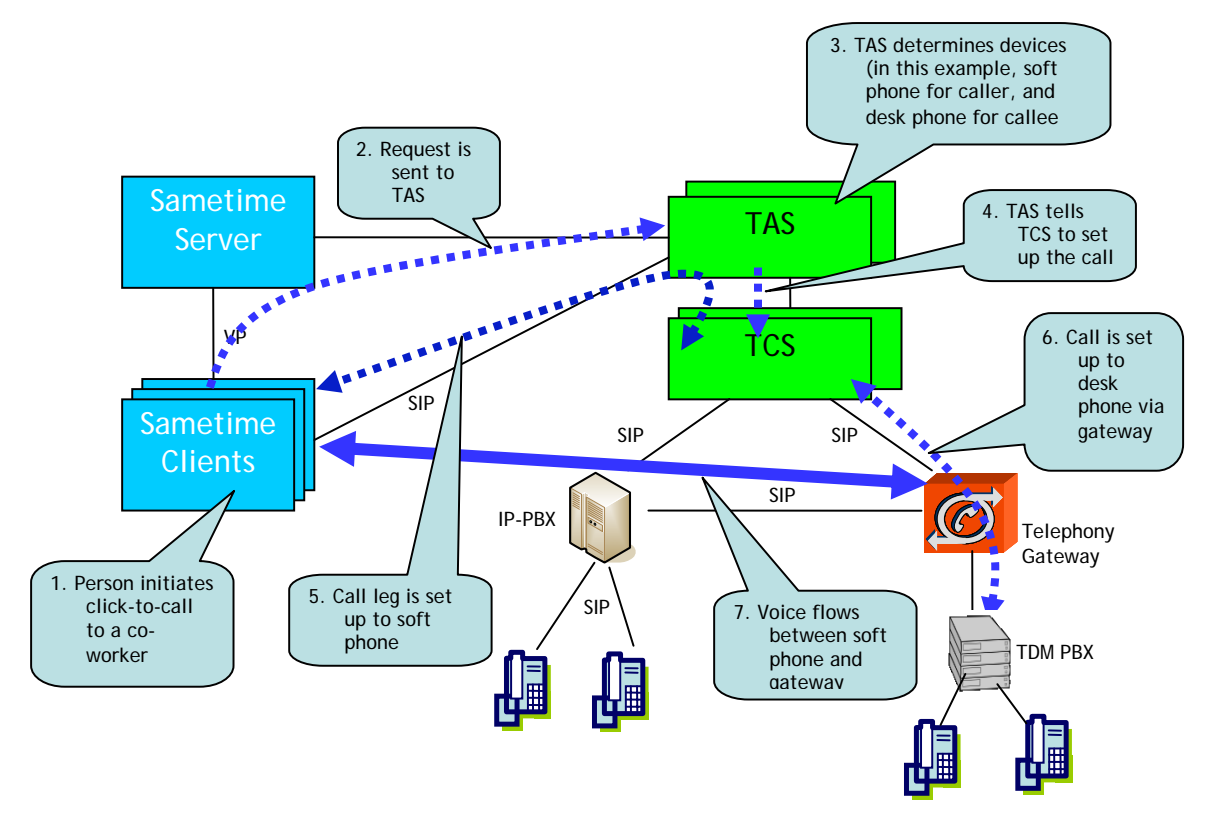

*Figure 16. Deployment Option 1: Internal call flow from soft phone to TDM desk phone* 

#### *Internal Click-to-Call: IP desk phone to a TDM desk phone*

In this scenario, a person initiates a Click-to-Call from their Sametime Contacts list to a coworker, but the caller elects to take the call on the IP desk phone rather than on the soft phone. All the steps are identical to the previous scenario, with the exception of Step 5; here the call leg is set up to the IP PBX rather than the softphone by sending the number 626-1000 to the PBX. Figure 17 shows the difference between Step 5 in the two internal scenarios.

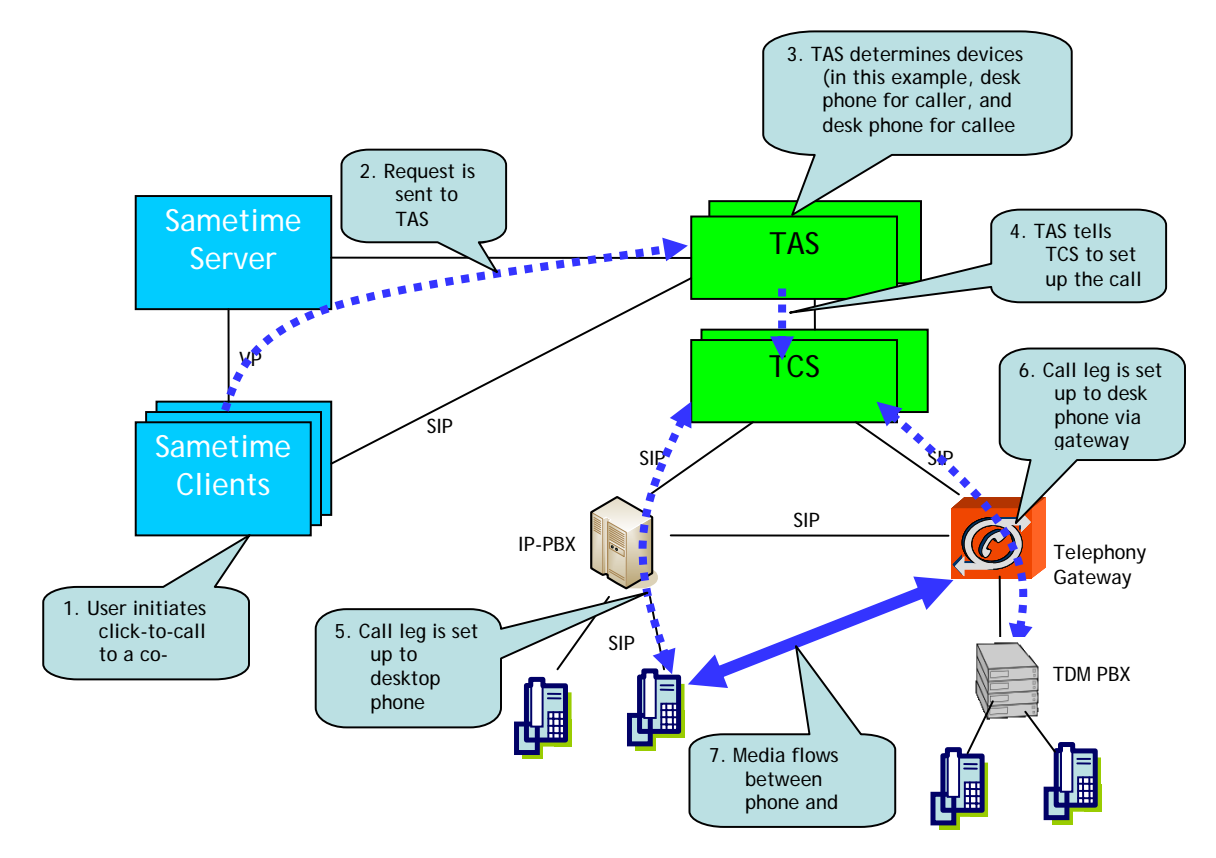

<span id="page-21-0"></span>*Figure 17. Deployment Option 1: Internal Click-to-Call: IP desk phone to a TDM desk phone* 

### *7.2 Option 2: Configure telephony gateway to use source-based routing*

Under this option, a new telephony gateway that acts as a source-based router is added into the incoming call flow. A source-based router is a gateway that has been configured to route calls based on the source of the incoming call. For example, in an SUT environment, this gateway is configured so that any incoming call it receives from TCS is routed to the PBX, and incoming calls from any other source are routed to the TCS.

Using this source-based routing deployment option, the existing desktop numbers become the new unified numbers, just like in the first deployment option. However, the key difference between these two options is that no changes to the existing PBX are required, as is the case in deployment Option 1. There is also no need to modify arrangements with carriers or change user collateral; SUT will continue to show the unified number as the assigned desk phone.

The disadvantage of this option is the potential loss of reliability, as this gateway is critical to the call path and could potentially add a point of failure or require additional infrastructure.

#### <span id="page-22-0"></span>**7.2.1 Deployment Option 2 call flows**

#### *Inbound call to IP PBX*

Going back to the Sam example, we'll examine another incoming call diagram from the PSTN (see figure 18), to differentiate between the call flows in the first two deployment options.

*Figure 18. Deployment Option 2: Inbound call flow to IP PBX via gateway* 

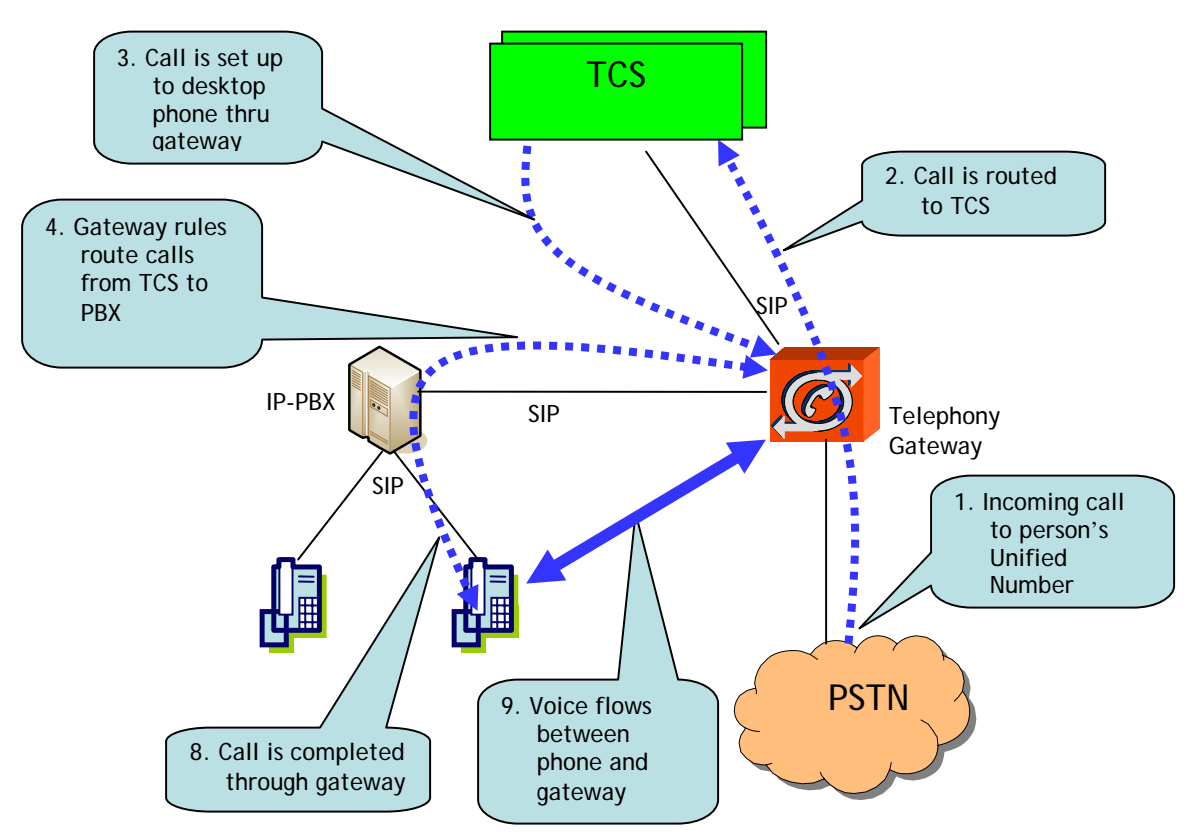

Using the source-based routing deployment option, a call comes into the PSTN for Sam's unified number and is routed to the gateway. Then, per the rule that all calls not from the TCS are routed to the TCS, the gateway passes this call on to the TCS. At this point, TCS performs its normal operation to work with the TAS server, to determine the person's preferred device (as detailed in Section 6 above). In this case, the preferred device is the desktop phone.

In Step 3, the TCS routes the call to the gateway, where the rule is applied to route all calls to the IP PBX that come from the TCS to prefix 323. Since the PBX has not been renumbered, Sam's original desktop number of 323-1000 remains unchanged on the existing PBX, and the PBX sets up the call to the desktop phone. Once the call is answered and completed through the gateway, the media flows directly between the phone and the PSTN.

#### *Inbound call to TDM PBX*

The call flows are the same for an IP PBX or TDM PBX, so another inbound diagram is not included here.

#### *Outbound call to PSTN*

The outbound call scenario from the soft phone to the PSTN is the same as the generic outbound call flow in figure 13. This scenario doesn't change between the different deployment options.

#### *Internal call from soft phone to a TDM desk phone*

The internal call from soft phone to a TDM desk phone is the same as shown in figure 16.

#### *Internal Click-to-Call: IP desk phone to a TDM desk phone*

In this scenario, a person initiates a Click-to-Call from their Sametime Contacts list, but the caller elects to take the call on their IP desk phone rather than on the soft phone, as in the last scenario.

The call flows between deployment option 1 and option 2 are slightly different in this scenario. For example, in Step 5 of this scenario in deployment option 1 (figure 17), the TCS interacts directly with the IP PBX. Under deployment option 2 (see step 5 in figure 19), the TCS always routes calls through the source-based router to the IP PBX rather than communicating directly with the IP PBX. This route from the TCS through the gateway to the PBX is based on the source-based route.

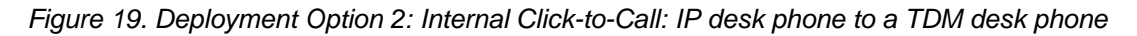

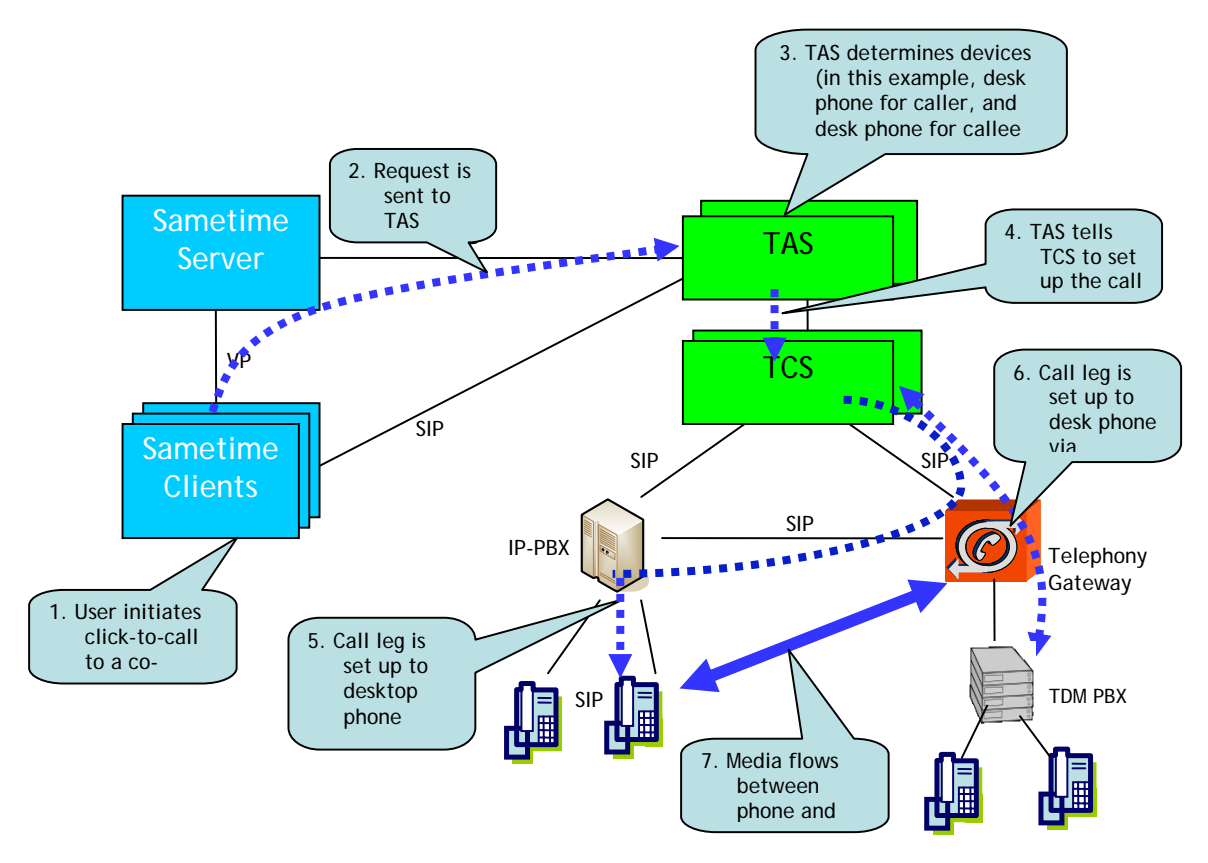

### <span id="page-24-0"></span>*7.3 Option 3: Provide everyone a new unified number to replace desktop number*

Under this deployment option, a block of numbers is purchased from a carrier, and all SUT users are provided with a new number that also serves as the unified number. The new numbers are provisioned directly on the TCS so that incoming calls to the unified number are routed directly to SUT.

The benefits of this option are that no changes are required to the existing PBX(s), nor is there a need to add specialized gateway equipment to re-route the call flow.

The disadvantages of this option are that new numbers must be purchased from a carrier, user collateral must be re-printed (business cards, letterheads, etc.), and the corporate directory must be updated with new numbers.

#### **7.3.1 Deployment Option 3 call flows**

#### *Inbound call to IP PBX*

Under this deployment scenario, let's suppose Sam's new number from the carrier is 626-1000, and his old number is 323-1000. In Step 1 of figure 20, incoming calls to the unified number (626-1000) are routed to the TCS for its normal processing, to determine the preferred device.

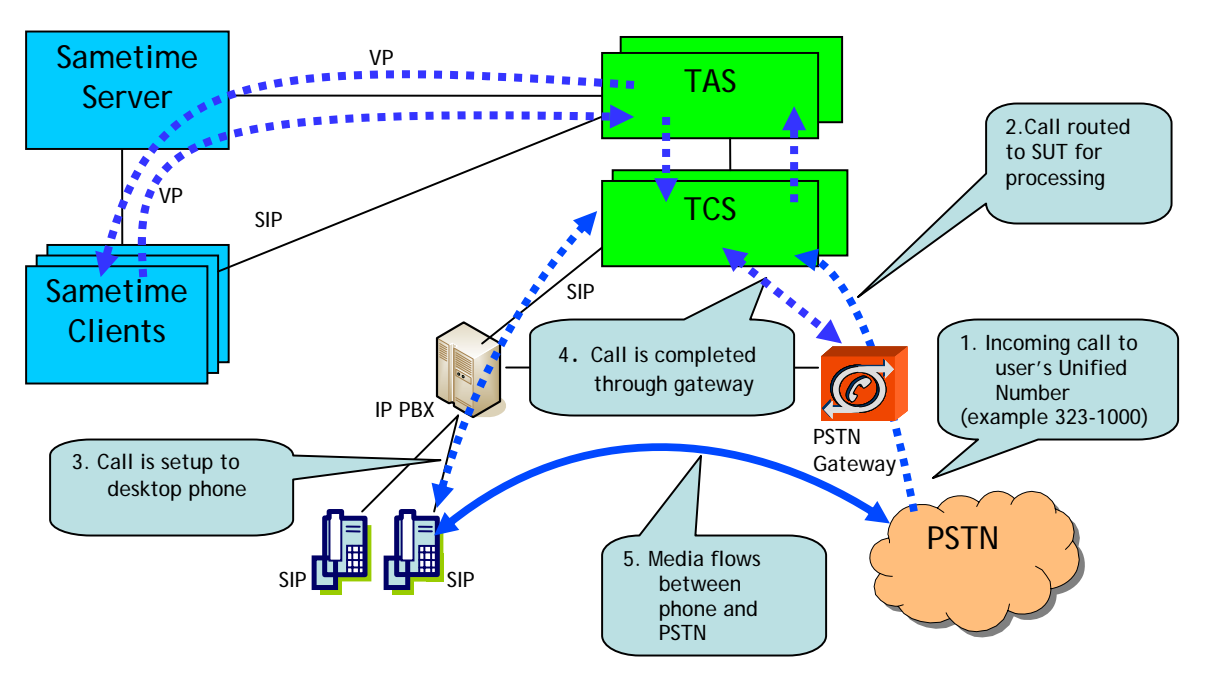

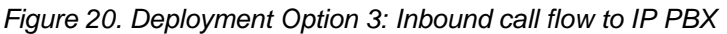

In Step 3, TCS sets up the call to the existing PBX, the call is completed through the gateway, and the media flows between phone and PSTN. If figure 20 included a legacy PBX rather than an IP PBX, the call path would include a third-party gateway between the TCS and the TDM PBX.

#### *Outbound call to PSTN*

The outbound call scenario from the soft phone to the PSTN is the same as the generic outbound call flow back in figure13. This scenario doesn't change between the different deployment options.

#### *Internal call from soft phone to a TDM desk phone*

The internal call from soft phone to a TDM desk phone is the same as was shown in figure 16.

#### *Internal Click-to-Call: IP desk phone to a TDM desk phone*

In this scenario, a person initiates a Click-to-Call from their Sametime Contacts list, but the caller elects to take the call on the IP desk phone rather than on the soft phone (see figure 21). This call flow is the same as deployment option 1, in which the TCS sets up the call leg to the IP phone directly with the IP PBX.

In this case, TCS calls 323-1000, the number that the PBX routes to the phone. The call routing is different than deployment option 2, in which interaction between the IP PBX and the TCS is always routed though a gateway.

*Figure 21. Deployment Option 3: Internal Click-to-Call: IP desk phone to a TDM desk phone* 

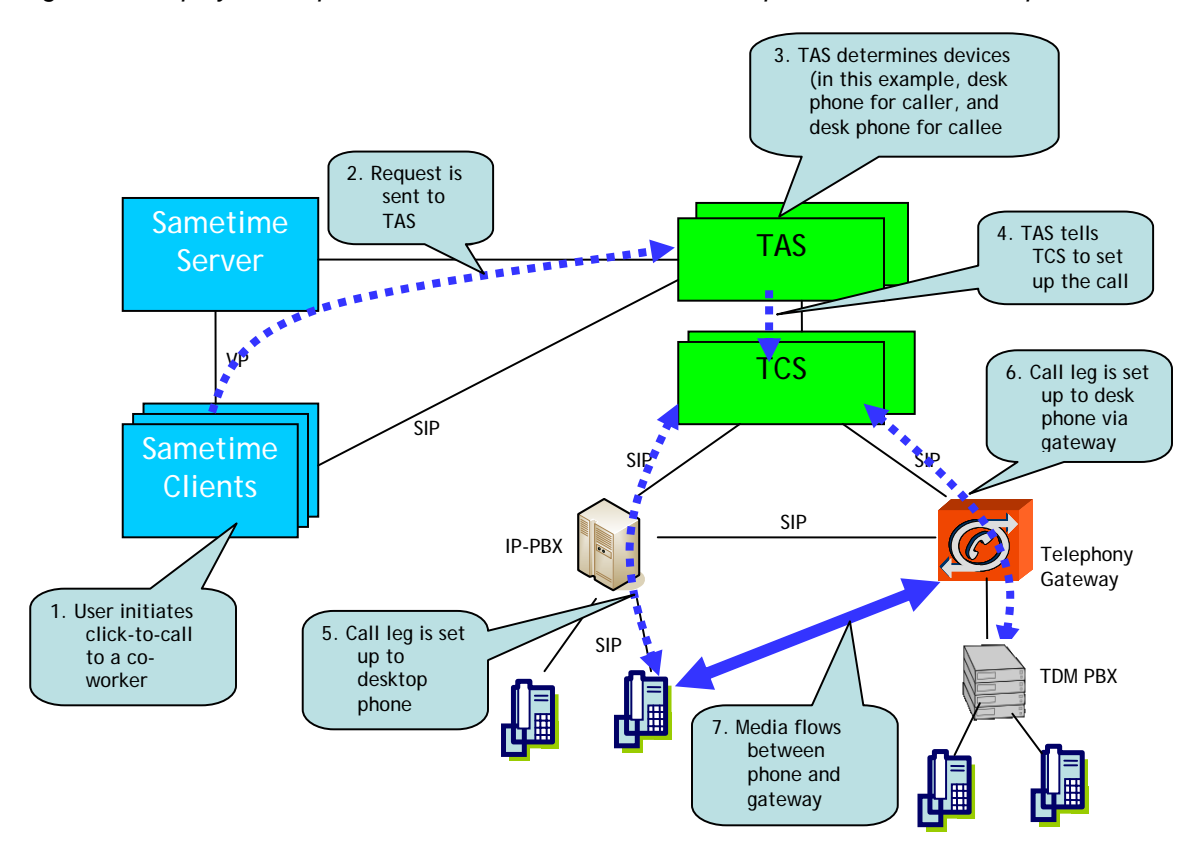

## <span id="page-26-0"></span>**8 Telephony survivability**

The TCS is certified to provide 5-9s of carrier-grade reliability when installed as a duplex pair. The TAS also has a standby mode for recovery. Because the TAS is an applicationlevel component and not a telephony component, it is held to a lesser survivability specification. In the absence of a TAS, the TCS will route calls to the user's default telephony device.

## **9 Provisioning users**

Provisioning is the process of adding users and routing rules to the SUT solution. The provisioning component has been designed to automate the process of populating user and device data into SUT, and it can be configured to initially provision all or just a subset of people. Once a user has been provisioned, SUT can be configured to allow automatic updates as the user's directory information changes.

For example, each person is provisioned with a set of telephone numbers extracted from the enterprise directory. Each number corresponds to a device, so when Sam is provisioned, the provisioning application reads the directory and extracts his office phone, cell phone, and home phone and ties these devices to Sam's unified number.

If any of Sam's telephone numbers for these devices changes in the directory, the provisioning application can be configured to run in real-time or on a schedule to pick up the changes.

The provisioning component is built by use of the Tivoli® Directory Integrator (TDI), and this tool is bundled as part of the product, to allow for customizations. The provisioning can be fully automated for standard configurations, and the customer has the option to build their own customized provisioning solution to meet their specific business needs.

## **10 Leveraging Sametime SDKs**

SUT includes a number of new APIs that business partners and customers can use to integrate communication functions directly within business applications—a process commonly referred to as "communications-enabled business processes," or CEBP.

Lotus Sametime provides several SDKs designed to allow access to the telephony services provided by SUT along with the presence, instant messaging, video, and integration into either Web or installed applications. This section provides an overview on how to leverage the Sametime SDKs to embed real-time functionality into different applications.

## *10.1 Sametime Connect Web API Toolkit*

If you want to add SUT functionality to a Web application, this toolkit provides an external interface to basic functionality of the Sametime Client. It lets Web developers Sametime-enable their Web pages and applications with "livenames." Specifically, Webbased applications that integrate the Connect Web API are essentially able to proxy the

<span id="page-27-0"></span>functionality of the locally running Sametime Client (managing contacts, starting chats or telephone calls, and providing Sametime and telephony presence status).

The Connect Web API Toolkit was introduced with Lotus Sametime 8.0.1 and has been enhanced for SUT to extend click-to-call semantics, so that users can call phone numbers and start a call directly from a livename. The WebKit extended-status plug-in has been enhanced so that each livename displays Lotus Sametime and telephony presence.

## *10.2 Sametime Helper Toolkit*

This toolkit provides a Microsoft Windows native and Java object-oriented external interface to the Sametime Client so that functionality can be embedded in native business applications.

Applications that integrate the Sametime Helper API are essentially able to proxy the functionality of the locally running Sametime Client (managing contacts, starting chats or telephone calls, and providing Sametime and telephony presence status).

## *10.3 Sametime Unified Telephony REST APIs*

The SUT Representational State Transfer (REST) APIs are designed to provide click-tocall capabilities that can be embedded within applications. This toolkit is similar to the Sametime Web API Toolkit in that they both allow you to use REST APIs to initiate a click to call. The main difference is that the Web API Toolkit depends on a Sametime client to be running on the desktop, whereas the SUT REST APIs can be used without a Sametime client being present.

Both toolkits also share the same REST signature, and there are methods available that allow a developer to write applications that switch between using the local and remote APIs, depending on the situation. So when a Sametime client is present on the desktop, the application will use the local APIs and provide a slightly richer experience, but when the Sametime client is not available, the remote APIs will be used.

SUT REST APIs are implemented as a servlet running in the WebSphere Application Server container on the TAS. The Call API handles either a person's contact ID or a list of phone numbers, and call commands are handled by the TAS server on which the user is provisioned.

## *10.4 Sametime Connect Toolkit*

Lotus Sametime Connect technology is built on the Eclipse-based IBM Lotus Expeditor platform. It leverages the Eclipse plug-in framework to provide developers with extensibility features that go far beyond those available in previous releases. The Sametime Connect Toolkit offers APIs to build Eclipse plug-ins that extend the capabilities of Lotus Sametime Connect to integrate your own applications.

SUT exposes two new client-side extension points for the Telephony QuickFind feature and the CallAction UI element, and third parties can develop a client plug-in that extends the functionality of these components.

## <span id="page-28-0"></span>**11 Conclusion**

Unifying telephone communications with real-time collaboration tools and integrating these new communications and collaboration capabilities into business processes can help enterprises build more competitive business models, improve the speed and efficiency of business processes, reduce cycle times, and improve customer service.

IBM Lotus Sametime Unified Telephony software helps enterprises extract more value from existing investments in telephony infrastructure (both VoIP and legacy systems) and unified communication and collaboration solutions.

The value of a customer's investment in a vendor's PBX is expanded via leveraging and interoperating with SUT by:

- simplifying integration of telephony and collaboration in multi-vendor and multigeneration PBX environments
- improving the business case for an IP upgrade by enabling a staged "non-forklift" migration path to newer IP telephony and unified communications
- encouraging the use of under-utilized PBX features

By explaining the IBM UC2 strategy and the SUT product, we hope that you will better understand the benefits of using SUT to provide a unified communications user experience that leverages your existing telephony infrastructure.

## **12 Appendix**

SIP flow diagrams for the inbound and outbound call flows covered in Section 6.

# Incoming Call: PSTN to Soft Phone

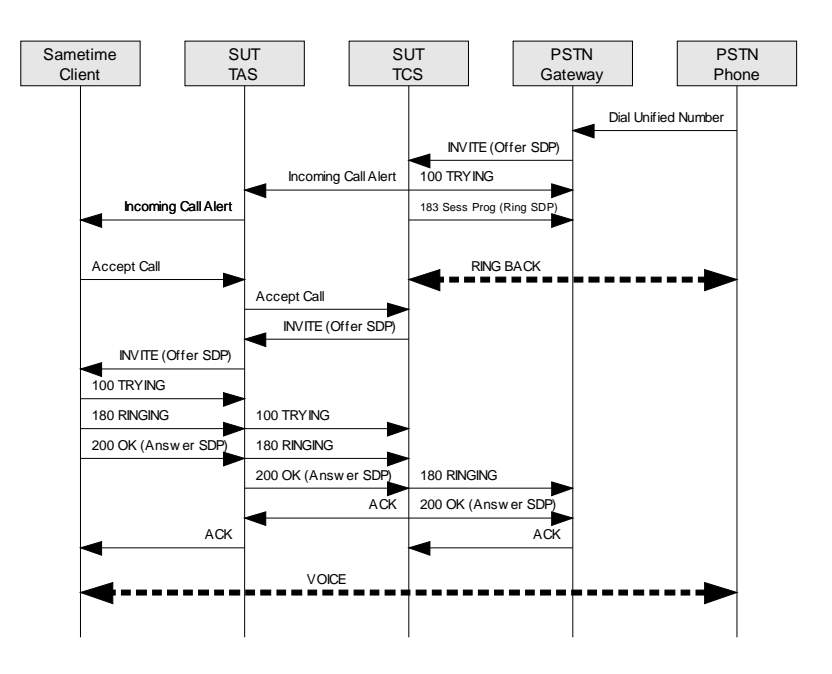

<span id="page-29-0"></span>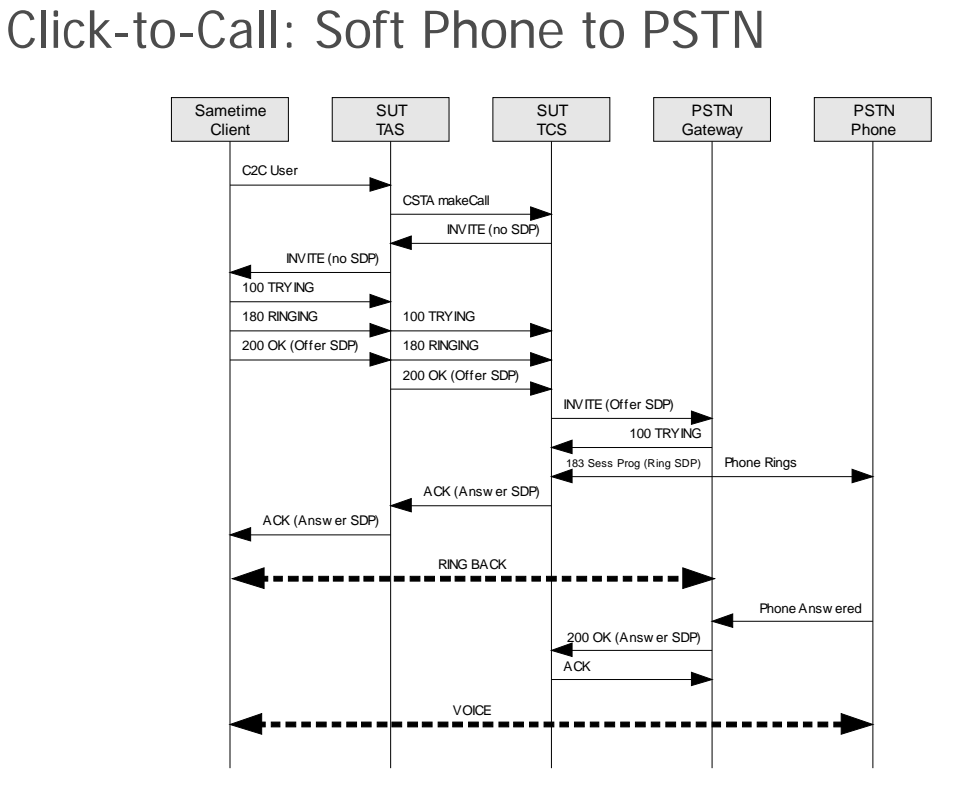

## **13 Glossary of terms**

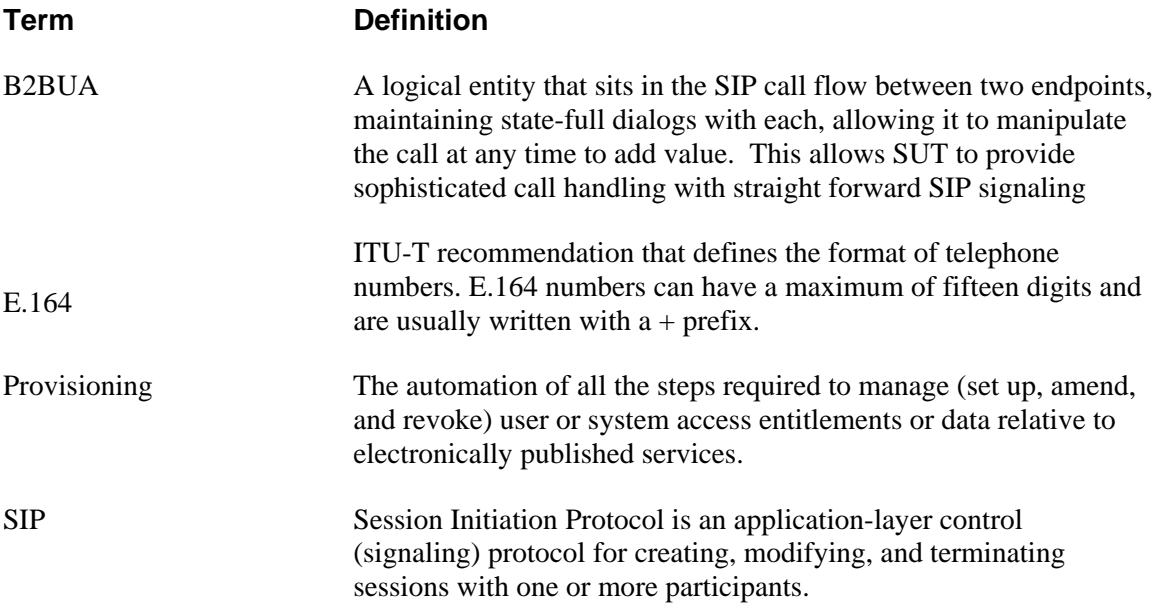

<span id="page-30-0"></span>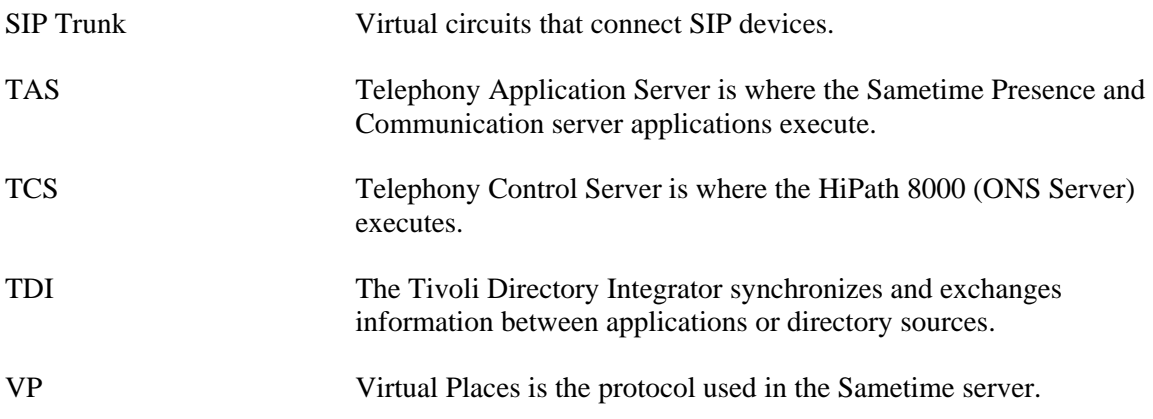

## **14 Resources**

#### **Learn**

- Refer to IBM's UC2 strategy: <http://www-01.ibm.com/software/lotus/unified-communications/>
- Refer to IBM Lotus Sametime family of products, including Lotus Sametime Unified Telephony software: <http://www-01.ibm.com/software/lotus/sametime/>
- Read the developerWorks® Lotus article, "The IBM Lotus Sametime V8 family: [Extending the IBM unified communications and collaboration strategy"](http://www.ibm.com/developerworks/lotus/library/sametime8-new/)
- Read the developerWorks Lotus article, "Bring real-time collaboration to the next [level with IBM Lotus Sametime Advanced 8.0"](http://www.ibm.com/developerworks/lotus/library/sametime8-advanced/)
- Refer to IBM Converged Communications Services: <http://www-935.ibm.com/services/us/index.wss/home>
- Refer to System i IP Telephony solutions: <http://www-03.ibm.com/systems/i/advantages/>

#### **Get products and technologies**

- Download the [IBM Lotus Sametime Software Development Kit \(SDK\)](http://www.ibm.com/developerworks/lotus/downloads/toolkits.html?S_TACT=105AGX13&S_CMP=ART) from developerWorks Lotus.
- Download the trial version of **IBM Lotus Sametime**.

#### **Discuss**

• [Participate in the discussion forum.](http://www-10.lotus.com/ldd/stforum.nsf?OpenDatabase)

## **15 About the authors**

**Todd Page** is an Advisory Software Engineer and provides technical enablement services to ISVs and IBM business partners who are integrating with the Sametime platform. Todd has also co-authored a whitepaper on using SIP with Lotus Sametime. **Jeff Reser** is Product Manager for Unified Communications & Collaboration and is responsible for the strategy and direction of the Sametime open platform as well as Sametime Mobile. Jeff works extensively with partners who create integrated UC² solutions based on Sametime technology across heterogeneous environments. Prior to his role with UC², Jeff was in the Mobile & Wireless group and was responsible for driving UC technology to smartphones, PDAs, and other mobile devices.

**\*\*\*\*\*\*\*\*\*\*\*\*\*\*** 

#### **Trademarks**

IBM, Lotus, Notes, Sametime, and Tivoli, trademarks or registered trademarks of IBM Corporation in the United States, other countries, or both.

Microsoft and Windows are registered trademarks of Microsoft Corporation in the United States, other countries, or both.

Java and all Java-based trademarks and logos are trademarks or registered trademarks of Sun Microsystems, Inc. in the United States, other countries, or both.

Other company, product, and service names may be trademarks or service marks of others.